# Introducing LCG Views

Pere Mato LIM Meeting, 16th January 2016

# Motivations

### ✤ Easy runtime environment setup

- ✤ Current methods allow to setup a running environment starting from a top level package/application (following dependencies)
- ✤ Setting-up the environment for a full LCG release is not obvious

#### ✤ Fast runtime environment setup

✤ Scripts to setup the environment are slow (need to scan AFS or CVMFS)

#### ✤ Faster runtime

✤ Reducing the PATH and LD\_LIBRARY\_PATH can speedup runtime

### ✤ Generic Docker images

- ✤ Docker images making use of the software in CVMFS
- ✤ Time to setup environment >> time to start the Docker container

# What's a View

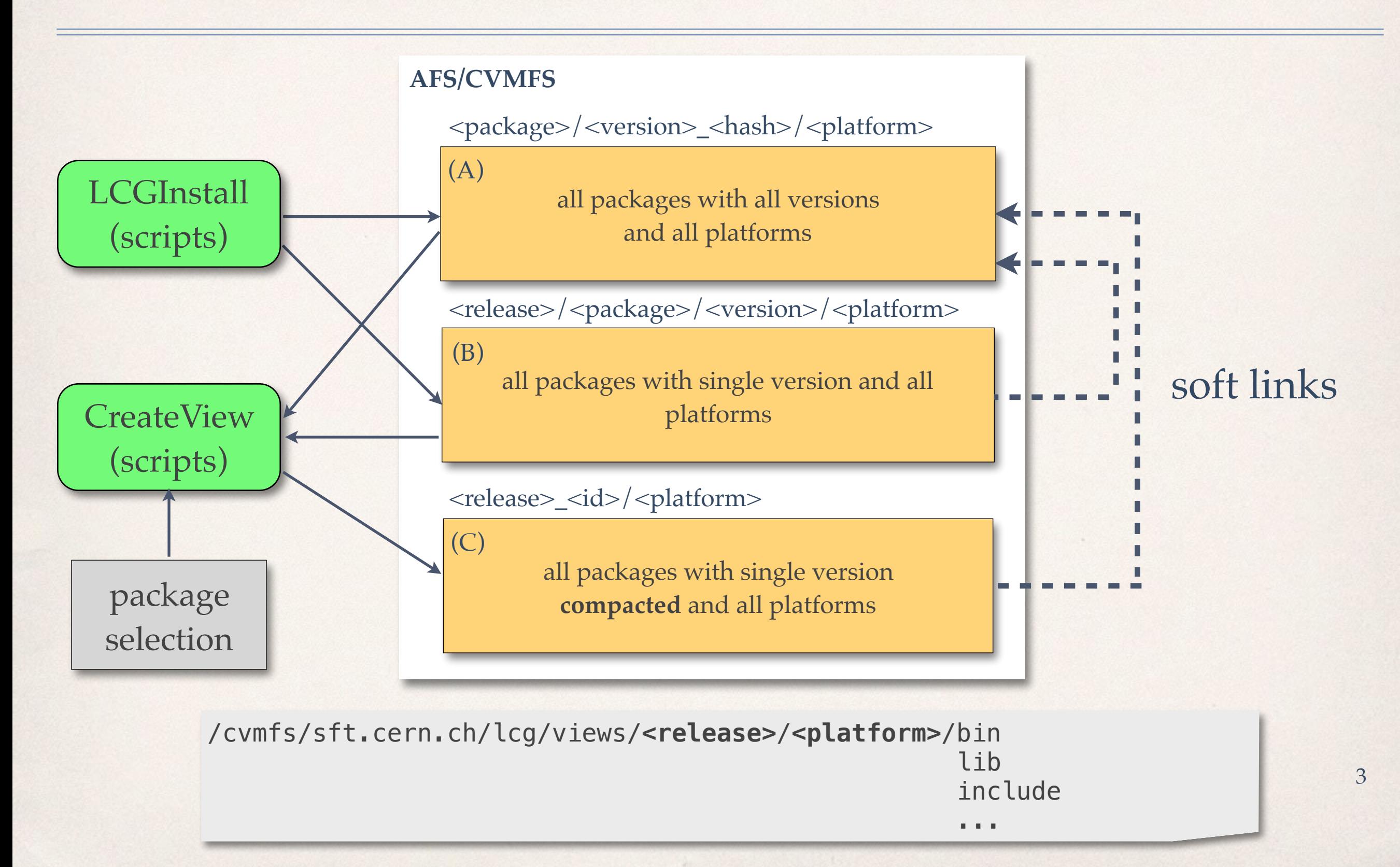

# Selection

- ✤ Defining the set of packages
	- ✤ The default is to take all packages in a LCG release
	- ✤ Sub-setting is possible
- ✤ Only one version per package
	- ✤ Need a rule for multi-version packages (i.e. MC generators)
	- ✤ Packages with major versions (i.e. Qt vs. Qt5)
- ✤ Selection of top level directories
	- ✤ Many unneeded files with big chances of clash (README, …)
	- ✤ Current list: ['aclocal', 'cmake', 'emacs', 'fonts', 'include', 'macros', 'test', 'tests', 'bin', 'config', 'etc', 'icons', 'lib', 'lib64', 'man', 'tutorials', 'share']

# Building an LCG View

```
lcgcmake/cmake/scripts/create_lcg_view.py \ 
   -r <release> \ 
   -p <platform> \ 
   -l /cvmfs/sft.cern.ch/lcg/releases \ 
-d -B \qquad \qquad \setminus /cvmfs/sft.cern.ch/lcg/views/<release>/<platform>
```
- ✤ Script developed by Ivan Razumov
- ✤ 1-2 minutes to produce the view
- ✤ File clashes while creating the soft-link are properly reported
	- ✤ Possibility to fix them by fine-tuning the package 'backlist', top level directories, etc.

# Environment Setup

source /cvmfs/sft.cern.ch/lcg/views/**<release>**/**<platform>**/setup.[c]sh

- ✤ Sourcing a single and simple file sets the full environment for the complete view. It defines trivially:
	- ✤ PATH, LD\_LIBRARY\_PATH
	- ✤ PYTHONPATH
	- ✤ CMAKE\_PREFIX\_PATH
	- ✤ ROOTSYS, ROOT\_INCLUDE\_PATH
- ✤ Other variables can be added if needed…

### Use Cases: ROOTbooks

source /cvmfs/sft.cern.ch/lcg/views/LCG\_82rootaas6/x86\_64-slc6-gcc49-opt/setup.csh root --notebook

- ✤ The command will open a web browser in which the use can create his/her notebooks
- ✤ The notebook will inherit the full environment
	- ✤ All Python modules available
	- ✤ All HEP libraries available
		- ✤ E.g. ROOT, Fastjet, Geant4, …

#### **CernStaff with Pandas and ROOT**

In [6]: *imatplotlib* inline import pandas as pd import numpy as np import matplotlib.pyplot as plt import ROOT

Welcome to JupyROOT 6.07/02

Read the cern staff data in CSV format and display the firts few rows.

In  $[7]$ : cernstaff = pd.read csv('cernstaff.csv')

Produce a scatter plot of Cost versus Age

In  $[10]$ : (cernstaff[cernstaff.Department == 'EP'] .plot(kind='scatter', x='Age', y='Cost'))

Out[10]: <matplotlib.axes.\_subplots.AxesSubplot at 0x7fc9bf162b10>

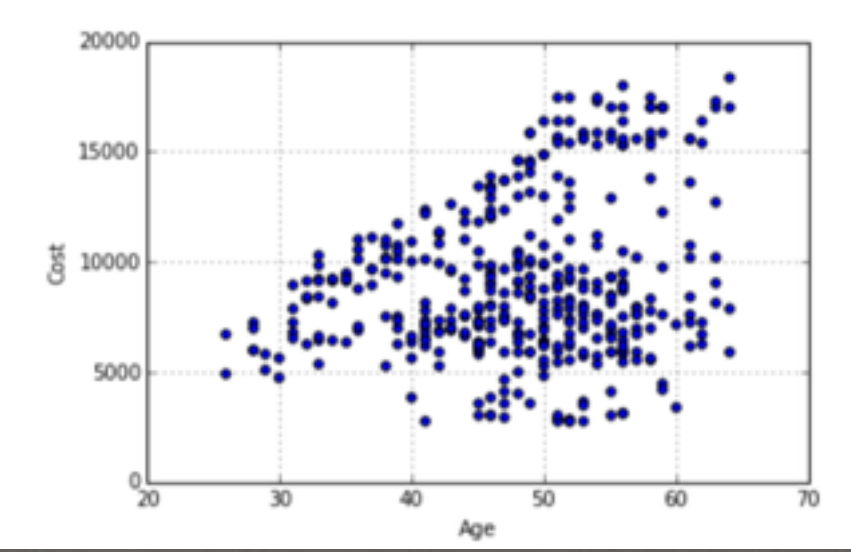

7

### Use Case: ROOT as a Service

- ✤ ROOT as a Service ongoing development
	- ✤ Based on CERN SSO, EOS, CERNBox, CVMFS, Dockers, OpenStack, etc.
- ✤ The user is able to select the LCG software release at the time of spawning it own server

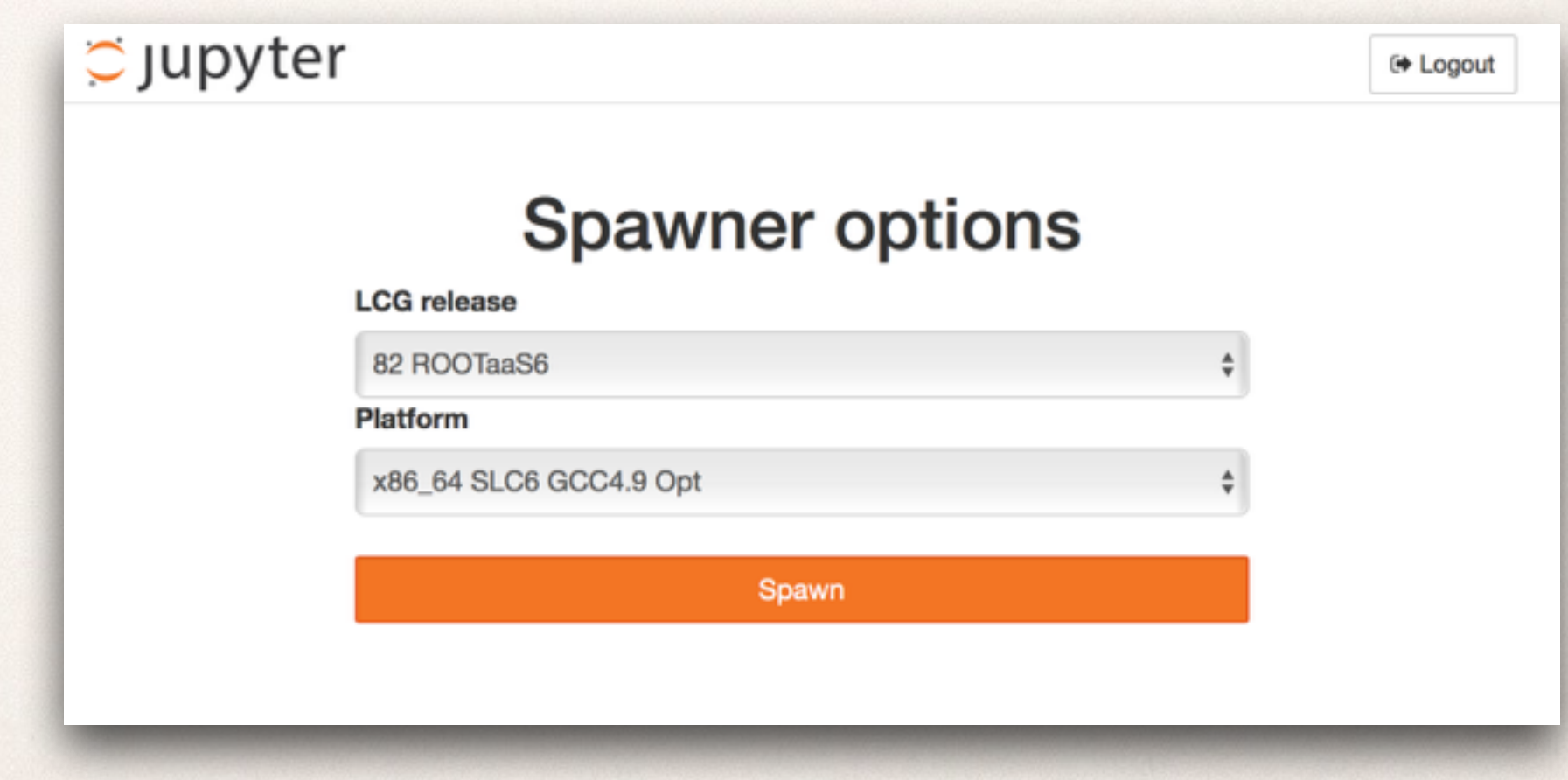

# Use Case:Building Software

#-Build and Run the Event ROOT example----wget http://root.cern.ch/download/event.tar.gz tar -zxf event.tar.gz cd event/build cmake .. make  $-j10$ make -j10<br>./Run ROOT

#-Build B1 basic Geant4 examplemkdir build; cd build cmake <lcg-view>/share/Geant4-10.1.2/examples/basic/B1 make  $-j10$ 

#-Run B1 basic Geant4 example (needs data files)-setenv G4DATA /cvmfs/geant4.cern.ch/share/data setenv G4NEUTRONHPDATA \$G4DATA/G4NDL4.5

...

./exampleB1 run1.mac

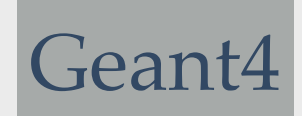

# Conclusions

- ✤ LCG views has been demonstrated
	- ✤ Thorough validation is still required
	- ✤ Already useful for a number of use cases
- ✤ A number of problems needs to be tackled
	- ✤ Delivery of package data (e.g. Geant4, LHAPDF, etc.)
	- ✤ Installation of *cmaketools* package needs some tuning
- ✤ Project integration and testing builds on top of LCG Views?
- ✤ Experiment software on top of LCG Views?

# Back-up Slides

# Building CORAL

### ✤ Specially for Andrea

wget http://service-spi.web.cern.ch/service-spi/external/tarFiles/CORAL-3\_1\_1.tar.gz tar -zxf CORAL-3\_1\_1.tar.gz

cd CORAL-3\_1\_1 mkdir build;cd build

cmake .. -DBoost\_NO\_BOOST\_CMAKE=ON -DBINARY\_TAG=x86\_64-slc6-gcc49-opt make  $-i10$